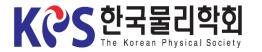

2. Go to the

Abstract Modify

Page

## Instruction for Uploading Poster Presentation Materials

1. Visit the Korean Physical Society Homepage (<u>www.kps.or.kr</u>) and log in.

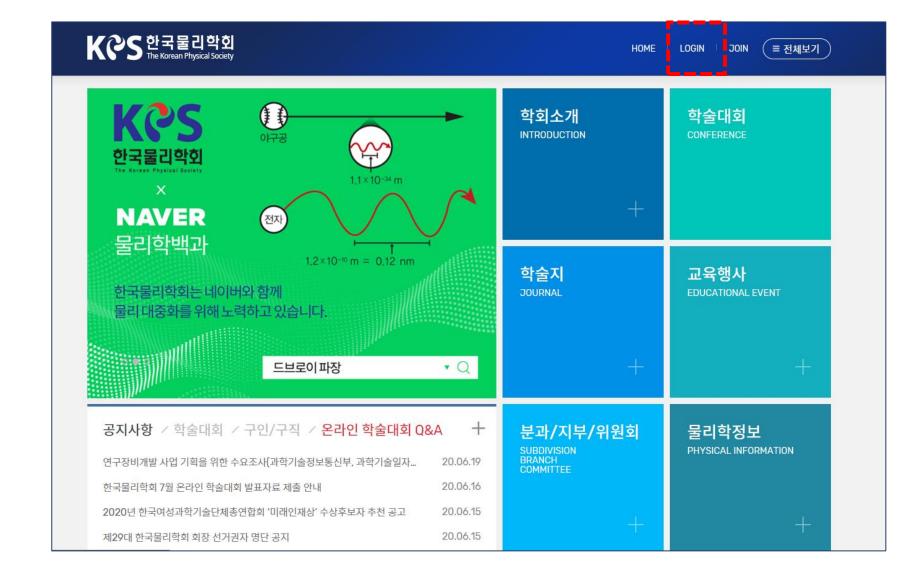

3. Upload the File

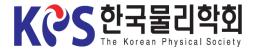

## Instruction for Uploading Poster Presentation Materials

#### 2-1. Click My-page > Confirm Abstract Submission.

K은S 한국물리학회 ( ≡ 전체보기 LOGOUT HOME MYPAGE 회원공간 1952년에 창립되어 60년이 넘는 오랜 역사를 가지고 있는 한국물리학회에 오신 것을 환영합니다. 마이페이지 **A** 회원안내 프로필관리  $\odot$ 마이페이지  $\odot$ 초록접수 확인 회비납부 및 확인  $\odot$ 회원현황  $\odot$ 회원가입안내 회원번호 951495 성명 (Name) 로그아웃  $\odot$ 회원구분 (Member 정회원 연회비상태 Classification) 소속기관/학교 (Affiliation) 한국물리학회 http://www.kps.or.kr/conference/2020\_spring/content/authors/abstract\_list.php

2. Go to the Abstract Modify Page (1)

3. Upload the File

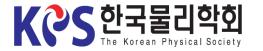

## Instruction for Uploading Poster Presentation Materials

2-2. Click "Change" button of your abstract number on 'Abstract Information'.

| යි Home                                | Program Regi         | stration General Information | n Authors         | Exhibition                      |
|----------------------------------------|----------------------|------------------------------|-------------------|---------------------------------|
| Abstract Su                            | ubmission            |                              |                   |                                 |
| <b>2020 KPS Spr</b><br>Abstract Inforn |                      | 3-15, 2020 Virtual Confere   | nce               |                                 |
|                                        |                      |                              |                   |                                 |
| Registration<br>number                 |                      | Abstract subject             |                   | View/Change                     |
|                                        | n Presenter          | Abstract subject<br>Field    | Session           | View/Change<br>Submission dat   |
| number                                 | n Presenter<br>test2 |                              | Session           |                                 |
| number<br>Presentation form            |                      |                              | Superconductivity | Submission da                   |
| number<br>Presentation form<br>1141    | test2                | Field                        |                   | Submission da<br>View<br>Change |

2. Go to the Abstract Modify Page (2)

3. Upload the File

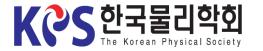

# Instruction for Uploading Poster Presentation Materials

3-1. Click "Attach File" on 'Upload Presentation Materials'.

KPS 한국물리학회 A LOGOUT A MYPAGE Program Registration **General Information** Authors Exhibition 🔓 Home Abstract Submission 2020 KPS Fall Meeting November 4-6, 2020 Virtual Conference Abstract Information \* Required Field Magnetism/Superconductivity  $\sim$ \* Division/Symposium Session  $\sim$ Superconductivity \* Speaker Operation Poster OInvited 2 ⊖0ral OInvited 1 OInvited 3 \* Presentation Application for Excellent Presentation Prize(우수발표상 심사 신청) (Yes ④ No \* Upload Presentation - File extension: pdf, mp3 materials - Max: 200Mbyte -0%

2. Go to the Abstract Modify Page

3. Upload the File (1)

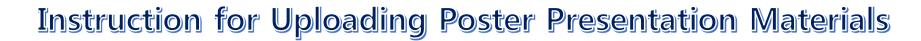

3-2. Select "Yes" to 'Terms & Conditions' and click the "Confirm" button.

2. Go to the Abstract Modify Page

KCS한국물리학회

1. Login

3. Upload the File (2)

| KCS 한국물리학회<br>The Korean Physical Sor | Terms & Conditions                                              | 30                                                                  |                                                 |           | 🖺 LOGOUT 🛛 🎇 MY |
|---------------------------------------|-----------------------------------------------------------------|---------------------------------------------------------------------|-------------------------------------------------|-----------|-----------------|
| 命 Home Progr                          |                                                                 |                                                                     | neral Information                               |           | Exhibition      |
| Abstract Subr                         |                                                                 |                                                                     |                                                 |           |                 |
|                                       | ○Yes ○No<br>확인                                                  |                                                                     |                                                 |           |                 |
| 2020 KPS Fall Me                      |                                                                 |                                                                     | Virtual Confere                                 | nce       |                 |
|                                       |                                                                 |                                                                     |                                                 |           |                 |
| Abstract Information                  | n                                                               |                                                                     |                                                 |           |                 |
|                                       |                                                                 |                                                                     |                                                 |           | * Requ          |
|                                       |                                                                 | Magnetism/S                                                         | uperconductivity                                |           |                 |
| * Division/Symposium                  | Field                                                           |                                                                     | uperconductivity                                |           | ×               |
| * Division/Symposium                  |                                                                 | Magnetism/S<br>Superconduc                                          |                                                 |           |                 |
| * Division/Symposium<br>* Speaker     | Field<br>Session                                                |                                                                     | tivity                                          |           | ×               |
| * Speaker                             | Field<br>Session<br>O Regular-Cor                               | Superconductributed  Stud                                           | tivity<br>lent-Contributed<br>ed 1 Olnvited 2 O | Invited 3 | ×               |
|                                       | Field<br>Session<br>O Regular-Cor                               | Superconductributed  Stud                                           | tivity<br>lent-Contributed                      |           | ×               |
| * Speaker                             | Field<br>Session<br>O Regular-Cor                               | Superconductributed  Stud                                           | tivity<br>lent-Contributed<br>ed 1 Olnvited 2 O |           | ×               |
| * Speaker                             | Field<br>Session<br>ORegular-Corr<br>Oral OP<br>Application for | Superconduct<br>tributed  Stud<br>oster Olnvite<br>Excellent Presen | tivity<br>lent-Contributed<br>ed 1 Olnvited 2 O |           | ×               |

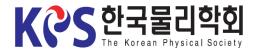

## Instruction for Uploading Poster Presentation Materials

#### 1. Login

#### 2. Go to the Abstract Modify Page

### 3. Upload the File (3)

4. Re-upload the File 3-3. When the upload window appears, select your PDF file.

| 로드할 파일 선택                                                                            |                                                     |      |                                            |             | ×                        |             |                                |          |            |
|--------------------------------------------------------------------------------------|-----------------------------------------------------|------|--------------------------------------------|-------------|--------------------------|-------------|--------------------------------|----------|------------|
| > ▼ ]] ≪ 61. 화상 발표                                                                   | ▶ 발표자료 업로드 가이드 ▶ sample                             | 9    | 🔻 🐓 sam                                    | ple 검색      | Q                        | 🗙 D Daum    | Ecount ERP                     |          |            |
| 성 ▼ 새 폴더                                                                             |                                                     |      |                                            | •           |                          |             |                                |          |            |
| I Google 드라이날 ^ 이를                                                                   | #                                                   | 제목   | 참                                          | 여 음악가       | 앨범                       |             |                                |          |            |
|                                                                                      | presentation_audio.mp3 2<br>presentation_poster.pdf | 트랙 2 |                                            |             | 알 수 없는 영                 |             |                                | ≜ LOGOUT | 😤 MYPAGE   |
| 라이브러리                                                                                |                                                     |      |                                            |             |                          | Information | Authors                        | Exhib    | ition      |
| 컴퓨터<br>SSD (C:)<br>DATA (E:)<br>DATA2 (F:)<br>new_hdd1 (G:)<br>mew_hdd2 (H:)<br>네트워크 | 4):                                                 | 117  |                                            | 파일 (*.*)    | ►<br>취소                  | Conferenc   | e                              |          |            |
|                                                                                      |                                                     |      |                                            |             |                          | J           |                                |          | * Required |
|                                                                                      |                                                     |      | Field                                      | Magnetis    | sm/Superco               | onductivity |                                |          | ~          |
|                                                                                      | * Division/Symposium                                |      | Session                                    | Superco     | nductivity               |             |                                |          | ~          |
|                                                                                      | * Speaker                                           |      | ⊖ Regular-Cor                              | ntributed 🖲 | Student-Co               | ontributed  |                                |          |            |
|                                                                                      | * Presentation                                      |      |                                            | _           | Invited 1<br>resentation |             | Olnvited 3<br>사 신청) ○ Yes ◉ No |          |            |
|                                                                                      | * Upload Presentation<br>materials                  |      | 파일 첨부<br>- File extension<br>- Max: 200Mby |             |                          | 0%          |                                |          |            |

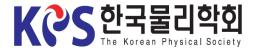

## Instruction for Uploading Poster Presentation Materials

3-4. When the upload is complete, the file name would appear as below.

| Abstract Submis      | sion                    |                                                        |                             |     |
|----------------------|-------------------------|--------------------------------------------------------|-----------------------------|-----|
|                      | 221011                  |                                                        |                             |     |
|                      | ting November 4-6, 2    | 2020 Virtual Confere                                   | ence                        |     |
| Abstract Information |                         |                                                        |                             | * R |
| * Division/Symposium | Field Magneti           | ism/Superconductivity                                  |                             | ~   |
| Division/ Symposium  | Session Superco         | onductivity                                            |                             | ~   |
| * Speaker            | ⊖ Regular-Contributed ● | Student-Contributed                                    |                             |     |
| * Presentation       |                         | Olnvited 1 Olnvited 2 O<br>Presentation Prize(우수발표상 심사 | Invited 3<br>신청) 〇 Yes ④ No |     |
|                      | 파일 첨부                   |                                                        |                             |     |
|                      |                         |                                                        |                             |     |

2. Go to the Abstract Modify Page

3. Upload the File (4)

4. Re-upload the

File

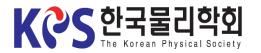

#### 2. Go to the Abstract Modify Page

# 3. Upload the File (5)

#### 4. Re-upload the File

## **Instruction for Uploading Poster Presentation Materials**

3-5. Click "**Attach File**" and select "**Yes**" to 'Terms & Conditions' and click the "**Confirm**" button again.

| K은S 한국물리학회<br>The Korean Physical Society                   |                                    |                                                                    |                                 | 🔒 LOGOUT 🛛 MYPAG |
|-------------------------------------------------------------|------------------------------------|--------------------------------------------------------------------|---------------------------------|------------------|
| ි Home Program                                              |                                    | ms & Conditions 🛛 🗶                                                |                                 | Exhibition       |
| Abstract Submi<br>2020 KPS Fall Med<br>Abstract Information | ् भ<br>बा<br>eting Nove            |                                                                    | erence                          |                  |
|                                                             |                                    |                                                                    |                                 | * Require        |
| * Division/Symposium                                        | Field                              | Magnetism/Superconductivity                                        |                                 | ~                |
| Division, dymposium                                         | Session                            | Superconductivity                                                  |                                 | ~                |
| * Speaker                                                   | ⊖ Regular-Cont                     | ributed                                                            |                                 |                  |
| * Presentation                                              | Oral OPo<br>Application for I      | ster Olnvited 1 Olnvited 2<br>Excellent Presentation Prize(우수발표상 { | Olnvited 3<br>남사 신청) ○ Yes ◉ No |                  |
|                                                             |                                    |                                                                    |                                 |                  |
| * Upload Presentation                                       | presentation                       | _poster.pdf (147.4 kB)                                             |                                 | 8                |
| materials                                                   | - File extension<br>- Max: 200Mbyt |                                                                    |                                 |                  |

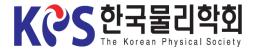

## Instruction for Uploading Poster Presentation Materials

1. Login

2. Go to the Abstract Modify Page

3. Upload the File (6)

| 3-6. | When | the | upload | window | appears, | select | your | MP3 | file. |
|------|------|-----|--------|--------|----------|--------|------|-----|-------|
|------|------|-----|--------|--------|----------|--------|------|-----|-------|

| 🥑 업로!        | 드할 파일 선택                                 |                                                |                            |                     |                  |                |                     | <u> </u> |                               |        |            |
|--------------|------------------------------------------|------------------------------------------------|----------------------------|---------------------|------------------|----------------|---------------------|----------|-------------------------------|--------|------------|
| 00           | ♥ ● ≪ 61. 화상                             | 발표 🕨 발표자료 업로드 가이드                              | <ul> <li>sample</li> </ul> |                     | • 4j             | sample 검색      |                     | ۶        |                               |        |            |
| 구성           | ▼ 새 폴더                                   |                                                |                            |                     |                  |                |                     | )        |                               |        | 🎇 MYPAGE   |
|              | Google 드라이날 ^                            | 이름                                             | #                          | 제목                  |                  | 참여 음악가         | 앨범                  |          |                               |        |            |
| 0            | Dropbox<br>Creative Cloud<br>OneDrive    | presentation_audio.mp3 presentation_poster.pdf | 2                          | 트랙 2                |                  |                | 알 수 없               | 는 열      | Authors                       | Exhibi | tion       |
|              | 아이브러리                                    |                                                |                            |                     |                  |                |                     |          |                               |        |            |
| 2            | 법퓨터<br>SSD (C:)<br>SSD_BACKUP (I         |                                                |                            |                     |                  |                |                     |          |                               |        |            |
|              | DATA (E:)<br>DATA2 (F:)<br>new_hdd1 (G:) |                                                |                            |                     |                  |                |                     |          | се                            |        |            |
|              | mew_hdd2 (H:)                            |                                                |                            |                     |                  |                | -                   |          |                               |        |            |
| <b>f</b> a t | 비트워크 ▼                                   | <<br>이름(N):                                    |                            | III                 | •                | 모든 파일 (*.*)    | -                   | •<br>    |                               |        | * Required |
|              |                                          |                                                |                            |                     |                  | 열기(O)          | 취소                  | ן<br>[   |                               |        | ~          |
|              |                                          | ,                                              | Sessior                    | 1                   | Superco          | onductivity    |                     |          |                               |        | ~          |
|              | * Speaker                                |                                                | ⊖ Regu                     | Ilar-Cont           | tributed ()      | Student-Contri | buted               |          |                               |        |            |
|              | * Presentati                             | on                                             | ⊖0ral<br>Applica           | ●Po<br>Ition for I  |                  |                | Invited 2<br>ə(우수발표 |          | Olnvited 3<br>심사 신청) ○Yes ◉No |        |            |
|              |                                          |                                                | 파일 첨                       | 부                   |                  |                |                     |          |                               |        |            |
|              | * Upload Pre                             | esentation                                     | prese                      | entation.           | _poster.pdf      | f (147.4 kB)   |                     |          |                               |        | 8          |
|              | materials                                |                                                |                            | xtension<br>200Mbyt | : pdf, mp3<br>:e | 0              | %                   |          |                               |        |            |
|              |                                          |                                                |                            |                     |                  |                |                     |          |                               |        |            |

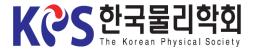

2. Go to the Abstract Modify Page

3. Upload the File (7)

#### 4. Re-upload the File

## Instruction for Uploading Poster Presentation Materials

3-7. When the upload is complete, the files and the "Update File" button would appear as shown below.

| KCS DE                 | <b>국물리학회</b><br>forean Physical Society |                                      |                        |                                            |                               | 🔒 LOGOUT 🛛 🎇 MYPAGE |
|------------------------|-----------------------------------------|--------------------------------------|------------------------|--------------------------------------------|-------------------------------|---------------------|
| ය Home                 | Program                                 | Regist                               | ration                 | General Informatior                        | n Authors                     | Exhibition          |
| Abstrac                | t Submiss                               | ion                                  |                        |                                            |                               |                     |
| 2020 KP<br>Abstract In |                                         | g Novembe                            | r 4-6, 202             | 20 Virtual Conf                            | ference                       | * Required          |
| * Division/Syn         | nposium                                 | Field<br>Session                     | Magnetism<br>Supercond | /Superconductivity<br>uctivity             |                               | ~                   |
| * Speaker              |                                         | ⊖ Regular-Cont                       | ributed 💿 St           | udent-Contributed                          |                               |                     |
| * Presentatior         | ı                                       | Oral OPos<br>Application for E       |                        | vited 1 Olnvited 2<br>entation Prize(우수발표성 | Olnvited 3<br>상심사신청) ○Yes ◉No | 2                   |
| * Upload Prese         | entation                                | presentation_<br>presentation_       |                        |                                            |                               | 8<br>8              |
| materials              |                                         | - File extension:<br>- Max: 200Mbyte |                        | 0%                                         |                               | Update File         |

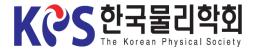

## Instruction for Uploading Poster Presentation Materials

#### 3-8. Click the "Update File" button to save.

| 습 Home Prog                                 | gram Regist                                     | ration General Informa      | ation Authors       | Exhibitio |
|---------------------------------------------|-------------------------------------------------|-----------------------------|---------------------|-----------|
| Abstract Sub                                | mission                                         |                             |                     |           |
| <b>2020 KPS Fall M</b><br>Abstract Informat | -                                               | er 4-6, 2020 Virtual C      | onference           |           |
|                                             |                                                 |                             |                     |           |
| * Division/Symposium                        | Field<br>Session                                | Magnetism/Superconductivity | У                   | ~         |
|                                             | Field<br>Session                                |                             |                     | ~         |
| * Division/Symposium                        | Field<br>Session<br>O Regular-Cont<br>OOral OPo | Superconductivity           | l<br>d 2 Olnvited 3 | ~         |

2. Go to the Abstract Modify Page

3. Upload the File (8)

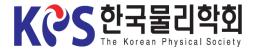

# Instruction for Uploading Poster Presentation Materials

4. If you want to modify your presentation materials, click "**X**" to delete the submitted file and re-upload the new file again (Save it with the "**Update File**" button).

 $\times$  Modification is possible only within the submission deadline.

| KCS 한국<br>The Kore | 물리학회<br>an Physical Society |                                                |               |                                            |         | @ L     | OGOUT   | 쯟 MYP      |
|--------------------|-----------------------------|------------------------------------------------|---------------|--------------------------------------------|---------|---------|---------|------------|
| ය Home             | Program                     | Registr                                        | ation         | General Informati                          | on Auth | nors    | Exhibit | ion        |
| Abstract           | Submissio                   | n                                              |               |                                            |         |         |         |            |
| 2020 KPS 5         | Spring Meeting              | July 13-1                                      | 15, 2020      | Virtual Confer                             | ence    |         |         |            |
| Abstract Inf       | ormation                    |                                                |               |                                            |         |         |         | * Requi    |
|                    |                             | eld                                            | Magnetism     | n/Superconductivity                        |         |         |         | ~          |
| * Division/Symp    |                             | ession                                         | Supercond     | luctivity                                  |         |         |         | ~          |
| * Speaker          | С                           | Regular-Contri                                 | ibuted 💿 St   | tudent-Contributed                         |         |         |         |            |
| * Presentation     |                             | Oral  Oral  Oral OPos Oplication for Example 1 |               | vited 1 Olnvited 2<br>sentation Prize(우수발과 |         | es 💿 No |         |            |
|                    |                             | presentation_                                  | poster.pdf (1 | 147.4 kB)                                  |         |         |         | 8          |
| * Upload Presen    | tation                      | presentation_a                                 | audio.mp3 (7  | 704.8 kB)                                  |         |         |         | ×          |
| materials          |                             | File extension:  <br>Max: 200Mbyte             |               | 0%                                         |         |         | Up      | pdate File |

2. Go to the Abstract Modify Page

3. Upload the File